From: dopmannouncement < dopmannouncement@uabmc.edu>

**Sent:** Thursday, November 14, 2019 5:42 PM **To:** DOPM All Users <DOPMAllUsers@uabmc.edu>

Subject: Computer Tip of the Week -- ZIP Attachment Blocked Emails

## ZIP Attachment Blocked Emails

Brought to you by

Byron Chancellor
- Manager of HelpDesk/IT for DOPM
(in MT-403)

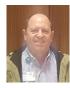

This Tip of the Week was suggested by one of your co-workers (a non-IT person who works here at DOPM).

Do **YOU** have an idea for a future Tip of the Week, that others might benefit from? (If so, please let us know at <a href="mailto:dopmHelp@uabmc.edu">dopmHelp@uabmc.edu</a> or 934-7662.)

## QUESTION:

HSIS Information Security has sent you a ZIP Attachment Blocked Email message, like:

Subject: \*\*\*Warning\*\*\* ZIP Attachment Blocked \*\*\*Warning\*\*\*

A message from <u>SomeOtherUser@Some.Other.Location.Suffix</u> with subject "EXT MSG {Some Subject}" contains a ZIP file and is available for release from your quarantine.

Please use extreme caution opening files of this type as ZIP files have been known to contain malware, particularly ransomware.

If you were not expecting this message, do not open it. You can forward the message to the Information Security team for inspection by clicking the Report Phishing button in the Outlook toolbar or forward to <a href="mailto:rspam@uabmc.edu">rspam@uabmc.edu</a>.

You can access this message through a recent Quarantine Digest email by clicking the "Manage My Account" link and selecting "Email Firewall".

**HSIS Information Security** 

You might be asking yourself:

How do I look for this zip in my quarantine? I do not see quarantine in my inbox.

-OR-

How do we get to the Proof Point server to review the blocked Zip attachment?

## ANSWER:

Click on the following link:

https://securemail.hs.uab.edu/euweb/login